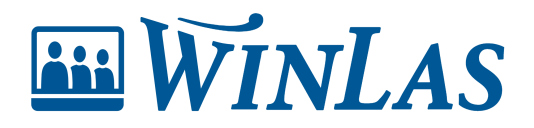

[Knowledgebase](https://help.winlas.se/en-US/kb) > [Kompetens](https://help.winlas.se/en-US/kb/kompetens) > [Profiler](https://help.winlas.se/en-US/kb/profiler) > [Visa GAP med profilen](https://help.winlas.se/en-US/kb/articles/visa-gap-med-profilen)

Visa GAP med profilen Erik Johansson - 2024-02-21 - [Comments \(0\)](#page--1-0) - [Profiler](https://help.winlas.se/en-US/kb/profiler)

**Med hjälp av profiler blir det enklare att se vilka kompetenser som uppfylls och var GAPen finns. Profiler kan antingen visas på personsidan eller på enhetens översikt beroende på vad som önskas visas.**

Note

Den här artikeln riktar sig till dig som har Kompetens Plus.

### $\pmb{\times}$

## **Tolka profilen på personsidan**

Profiler tilldelas antingen utifrån del i organisationen aktuell person tillhör eller vilken befattning personen har aktiv. Detta innebär att profiler varierar beroende på vad personen jobbar som, vilket underlättar då olika roller har olika förväntningar. I vissa fall kan även profiler tilldelas individuellt.

Profilen kan antingen se ut som en tabell (om en eller två kompetenser finns i den) eller som en graf (om tre eller fler kompetenser finns).

#### $\pmb{\times}$

Profilen består av nuvarande värde och målvärde. **Nuvarande värde** beskriver nuvarande uppfyllnadsgrad, där 100% är att man besitter önskad kompetens. **Målvärde** beskriver istället önskat läge. I grafen beskrivs nuvarande värde som den blå markeringen, och målvärde som den röda markeringen.

Om 3 profiler eller fler används kommer summering visas av samtliga profiler. För att då se värden i enskilda profiler syns dessa under fliken Profiler.

## **Lägg till/ändra nuvarande värde i profilen**

**Nuvarande värde** baseras på vilka kompetenser personen har registrerade på sig, samt eventuellt vilka fält [\(om nivåsättning används\)](https://help.winlas.se/sv/kb/articles/profiler#använd_kompetensfält_som_nivåer_i_profilen). I exemplet nedan önskas personen ha kompetensen GDPR, vilket användaren lägger till på personens profil under fliken Kompetens.

# **Profil på enhetsnivå**

Profiler är även praktiska för översikt på enskilda enheter. Genom att klicka på aktuell enhet från **Personallistan** så visas enhetsöversikten. Finns profiler knutna till personal ges en översikt kring måluppfyllnaden för varje enskild profil. I enhetsöversikten kan detaljerad information visas. Användaren ser då vilka som uppfyller satt mål, och vilka som inte gör detta.

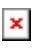

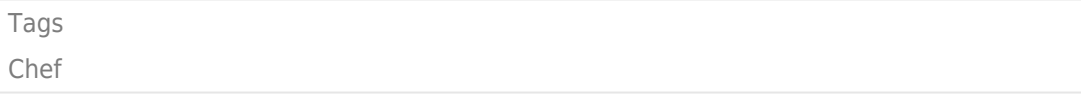

Related Content

- [Visa legitimationer från Socialstyrelsen](https://help.winlas.se/en-US/kb/articles/legitimation-pa-personsidan)
- [Koppla projekt från Learnifier till kompetens i WinLas](https://help.winlas.se/en-US/kb/articles/kurs-fran-learnifier-blir-till-kompetens)
- [Lägg till profiler](https://help.winlas.se/en-US/kb/articles/profiler)
- [Visa lärarlegitimation](https://help.winlas.se/en-US/kb/articles/personens-legitimation-pa-personsidan)